# **API REST**

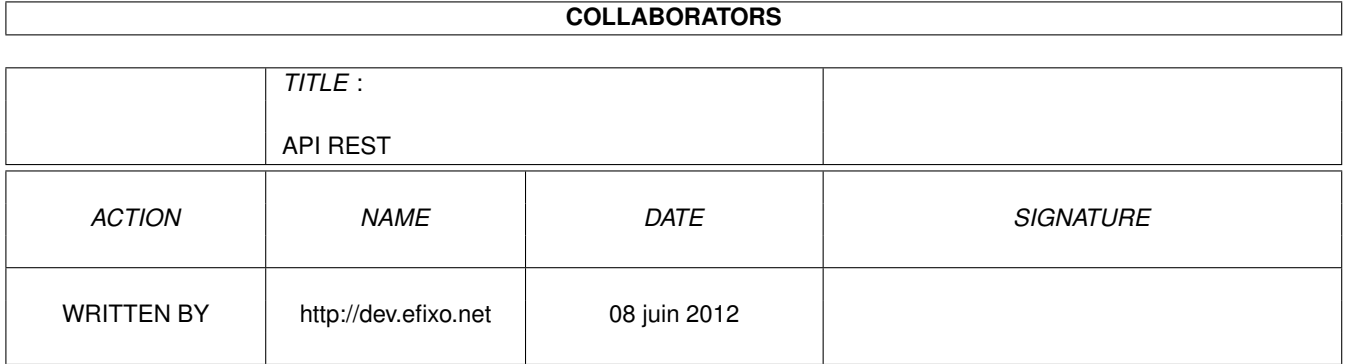

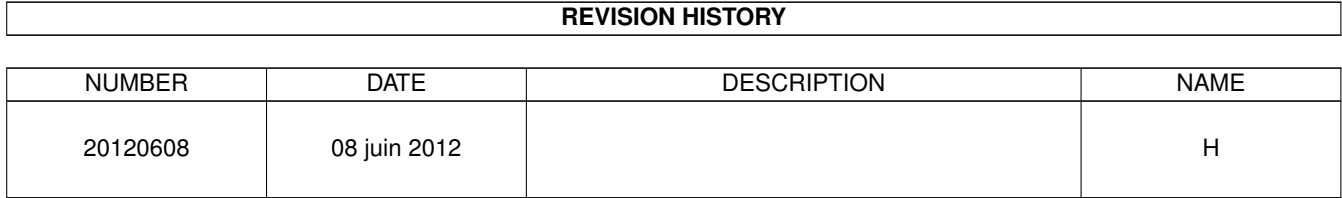

## **Contents**

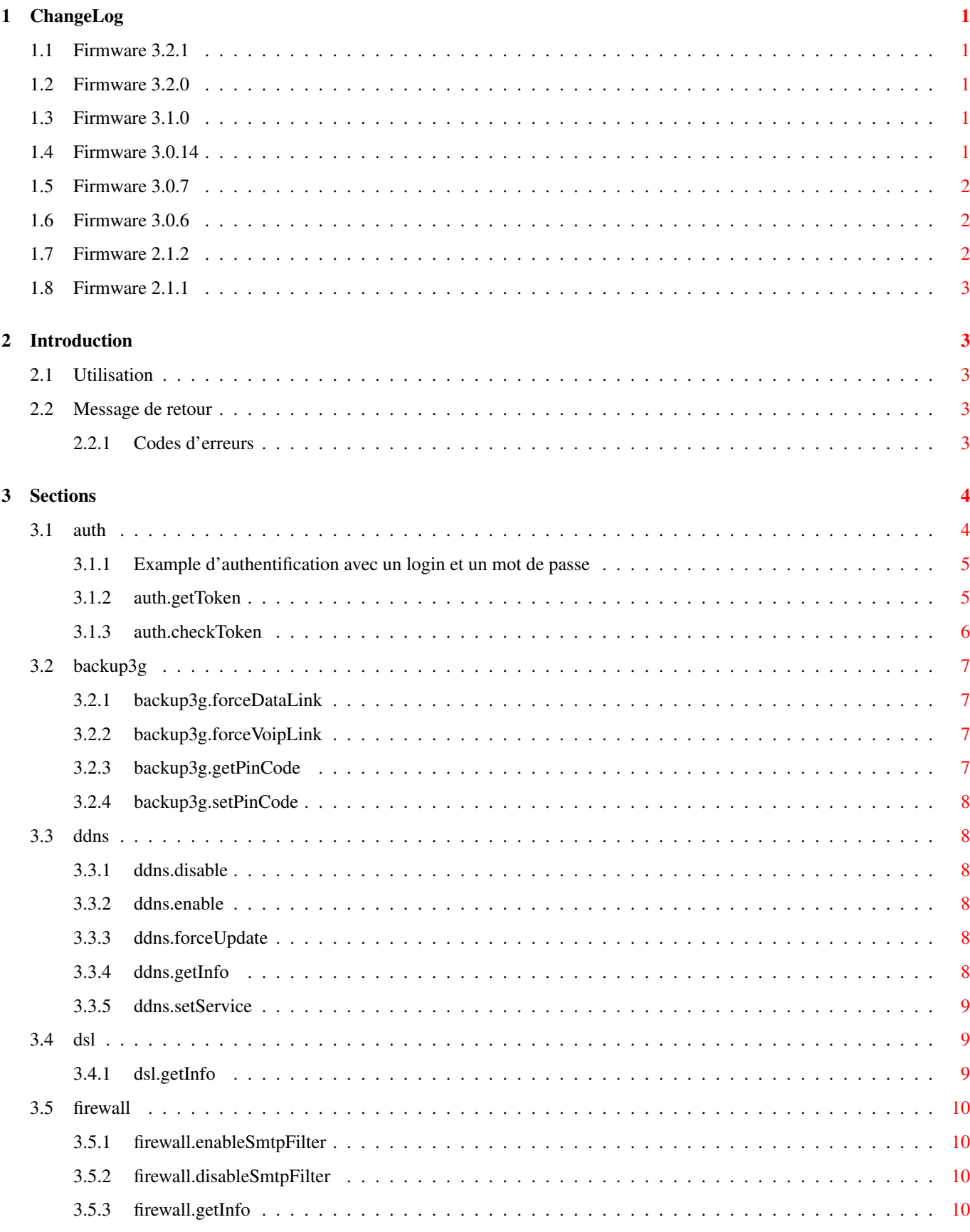

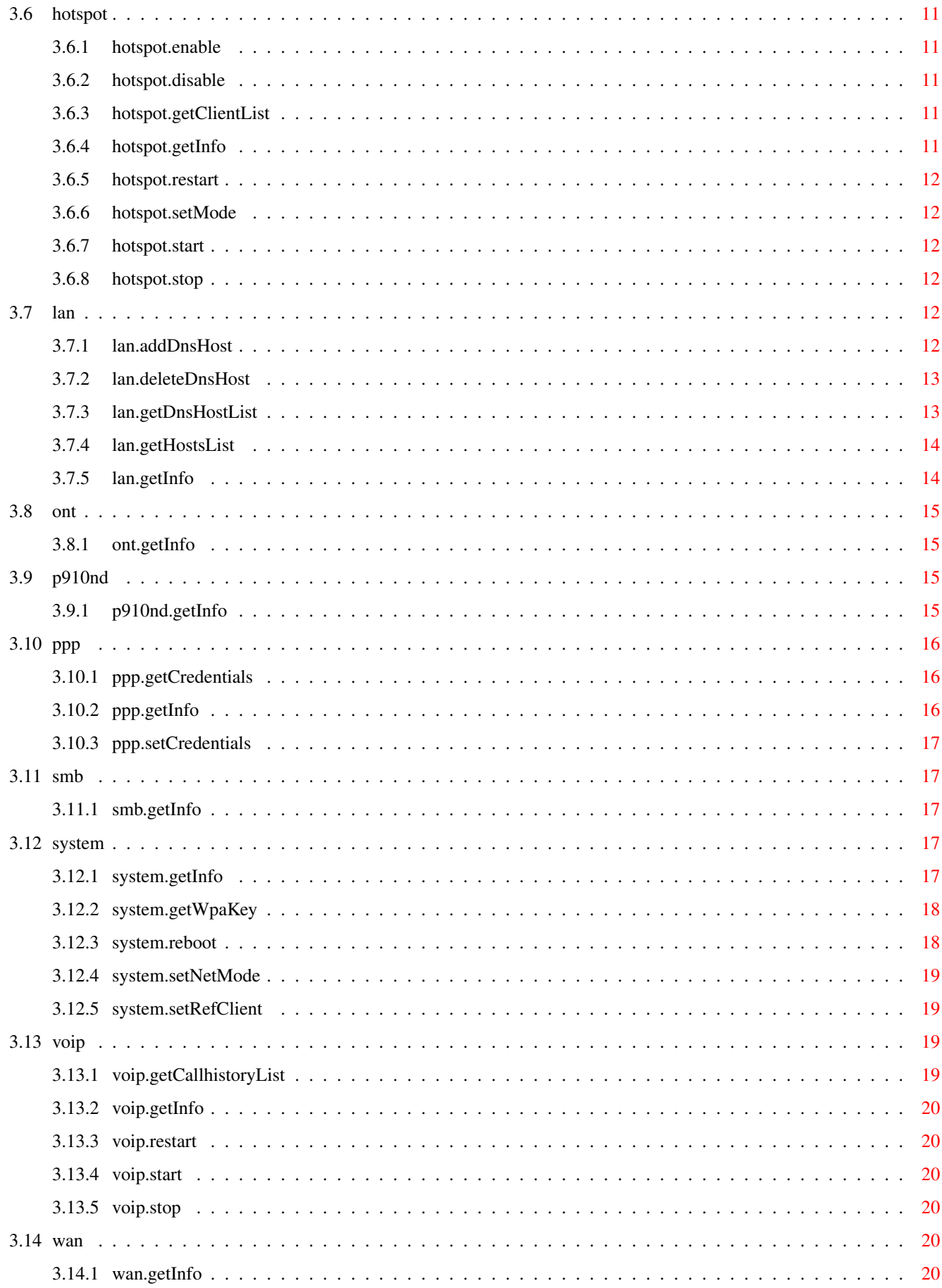

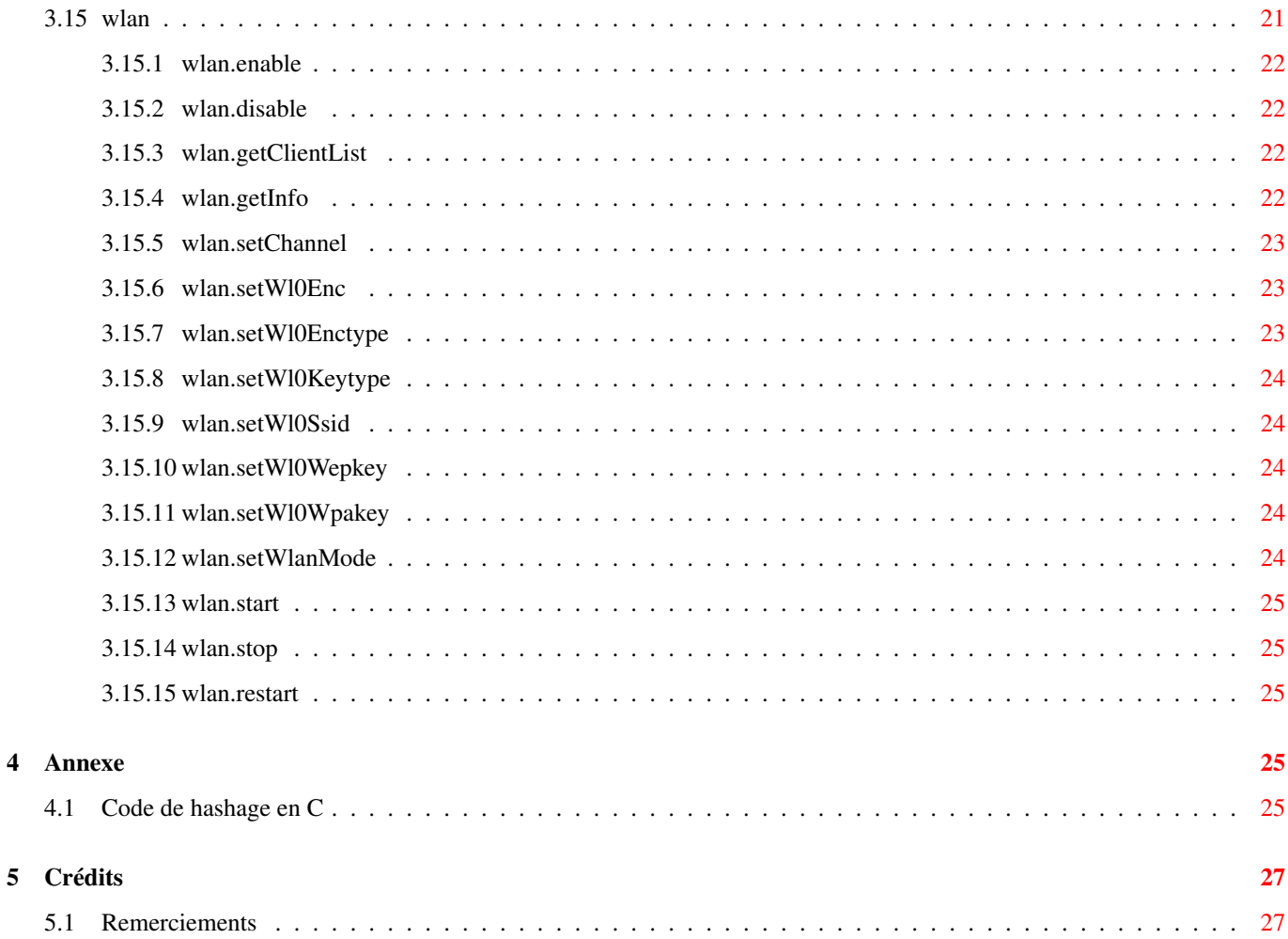

## **List of Tables**

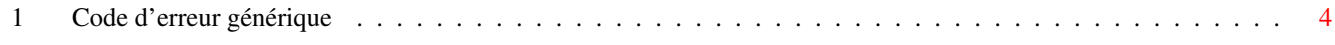

### <span id="page-6-0"></span>**1 ChangeLog**

### <span id="page-6-1"></span>**1.1 Firmware 3.2.1**

- Méthode [ddns.getInfo](#page-13-6) Section [3.3.4](#page-13-5)
	- ajout des attributs lastfreeze, lastfreezetime.
- Nouvelle méthode [smb.getInfo](#page-22-5) Section [3.11.1](#page-22-2)
- Nouvelle méthode [p910nd.getInfo](#page-20-4) Section [3.9.1](#page-20-3)
- Nouvelle méthode [ont.getInfo](#page-20-5) Section [3.8.1](#page-20-1)

### <span id="page-6-2"></span>**1.2 Firmware 3.2.0**

- Nouvelle méthode [system.setRefClient](#page-24-4) Section [3.12.5](#page-24-1)
- Nouvelle méthode [lan.getDnsHostList](#page-18-2) Section [3.7.3](#page-18-1)
- Nouvelle méthode [lan.addDnsHost](#page-17-6) Section [3.7.1](#page-17-5)
- Nouvelle méthode [lan.deleteDnsHost](#page-18-3) Section [3.7.2](#page-18-0)
- Nouvelle méthode [wlan.setWl0EncType](#page-28-3) Section [3.15.7](#page-28-2)
- Méthode [wlan.getInfo](#page-27-4) Section [3.15.4:](#page-27-3)
	- ajout de l'attribut enctype.
- Méthode [lan.getHostsList](#page-19-2) Section [3.7.4:](#page-19-0)
	- ajout des attributs type, probe, alive, status.
- Méthode [system.getInfo](#page-22-6) Section [3.12.1:](#page-22-4)
	- ajout des attributs current\_datetime, refclient.
- Nouvelle méthode [ddns.getInfo](#page-13-6) Section [3.3.4](#page-13-5)
- Nouvelle méthode [ddns.setService](#page-14-3) Section [3.3.5](#page-14-0)
- Nouvelle méthode [ddns.enable](#page-13-7) Section [3.3.2](#page-13-3)
- Nouvelle méthode [ddns.disable](#page-13-8) Section [3.3.1](#page-13-2)
- Nouvelle méthode [ddns.forceUpdate](#page-13-9) Section [3.3.3](#page-13-4)

### <span id="page-6-3"></span>**1.3 Firmware 3.1.0**

• Mise à jour des valeurs des modes hotspot dans [hotspot.getInfo](#page-16-5) Section [3.6.4](#page-16-4)

### <span id="page-6-4"></span>**1.4 Firmware 3.0.14**

- Nouvelle méthode [backup3g.getPinCode](#page-12-4) Section [3.2.3](#page-12-3)
- Nouvelle méthode [backup3g.setPinCode](#page-13-10) Section [3.2.4](#page-13-0)

### <span id="page-7-0"></span>**1.5 Firmware 3.0.7**

- Nouvelle méthode [voip.getCallhistoryList](#page-24-5) Section [3.13.1](#page-24-3)
- Nouvelle méthode [lan.getHostsList](#page-19-2) Section [3.7.4](#page-19-0)
- Nouvelle méthode [system.reboot](#page-23-2) Section [3.12.3](#page-23-1)
- Méthode [lan.getInfo](#page-19-3) Section [3.7.5:](#page-19-1)
	- ajout des attributs dhcp\_active, dhcp\_start, dhcp\_end et dhcp\_lease.
- Méthode [voip.getInfo](#page-25-6) Section [3.13.2:](#page-25-0)
	- ajout des attributs hook\_status et callhistory\_active.
- Méthode [wlan.getInfo](#page-27-4) Section [3.15.4:](#page-27-3)
	- ajout de l'attribut mac\_filtering.

### <span id="page-7-1"></span>**1.6 Firmware 3.0.6**

- Méthode [wan.getInfo](#page-25-7) Section [3.14.1:](#page-25-5)
	- la méthode wan.getInfo est dorénavent public.

### <span id="page-7-2"></span>**1.7 Firmware 2.1.2**

- Nouvelle authentification par login/mot de passe.
- La configuration de l'authentification de l'API REST se base sur celle de l'interface web de configuration (même méthode d'authentification, même login/mot de passe, . . . ).
- Nouveau module [backup3g](#page-12-1) Section [3.2.](#page-12-0)
- Méthode [wan.getInfo](#page-25-7) Section [3.14.1:](#page-25-5)
	- ajout de l'attribut infra.
- Méthode [voip.getInfo](#page-25-6) Section [3.13.2:](#page-25-0)
	- ajout de l'attribut infra.
- Méthode [lan.getInfo](#page-19-3) Section [3.7.5:](#page-19-1)
	- la méthode est dorénavent public.
- Méthode [firewall.getInfo](#page-15-4) Section [3.5.3:](#page-15-3)
	- le tag "stmpdrop" a été renommé en "smtpdrop" (faute de frappe).
- Méthode [dsl.getInfo](#page-14-4) Section [3.4.1:](#page-14-2)
	- ajout des attributs linemode, uptime, counter, crc.
- Méthode [system.getInfo](#page-22-6) Section [3.12.1:](#page-22-4)
	- ajout de l'attribut version\_dsldriver.
	- ajout de l'attribut net\_infra.
- Correction d'erreurs diverses:
	- La méthode [ppp.setCredentials](#page-22-7) Section [3.10.3](#page-22-0) est corrigée.

### <span id="page-8-0"></span>**1.8 Firmware 2.1.1**

• Nouvelles valeurs de l'attribut "mode" pour les méthodes "wlan.getInfo" et "wlan.setWlanMode".

## <span id="page-8-1"></span>**2 Introduction**

### <span id="page-8-2"></span>**2.1 Utilisation**

- L'URL de l'interface REST est <http://neufbox/api/1.0/> où 1.0 est le numéro de version de l'interface.
- L'interface peut être testée avec wget ou curl par exemple.

#### Exemple d'appel d'une méthode avec curl

```
$ curl http://neufbox/api/1.0/?method=auth.getToken
```
- L'interface doit être appelée avec une requête HTTP GET pour les méthodes qui ne font que consulter des informations, et une requête HTTP POST pour les méthodes qui modifient des informations.
- Certaines méthodes sont privées. Il est alors nécessaire d'être authentifié pour en avoir l'accès si l'authentification est activé. L'authentification se fait grâce au module auth. Une fois authentifié, vous devez utiliser le token fournit par le module auth pour accéder au méthode privée.

#### Exemple d'appel d'une méthode privée avec curl

```
$ curl http://neufbox/api/1.0/?method=hotspot.getClientList\&token=43 ←-
   f6168e635b9a90774cc4d3212d5703c11c9302
```
### <span id="page-8-3"></span>**2.2 Message de retour**

• Lorsque l'appel de la méthode a réussi, l'attribut stat de la balise rsp vaut ok

#### Exemple

```
<?xml version="1.0" ?>
<rsp stat="ok" version="1.0">
         [resultat]
\langle/rsp>
```
• Si l'appel de la méthode a échoué, l'attribut stat de la balise rsp vaut fail. La balise rsp contient alors une balise err avec un attribut code contenant le code d'erreur et un attribut msg contenant un message d'explication de l'erreur en anglais.

#### Exemple

```
<?xml version="1.0" ?>
<rsp stat="fail" version="1.0">
        <err code="[code-erreur]" msg="[message-erreur]" />
\langle/rsp>
```
### <span id="page-8-4"></span>**2.2.1 Codes d'erreurs**

Il existe deux types de codes d'erreurs :

- les codes d'erreurs génériques qui peuvent être renvoyés suite à n'importe quel appel
- les codes d'erreurs propres à la méthode appelée

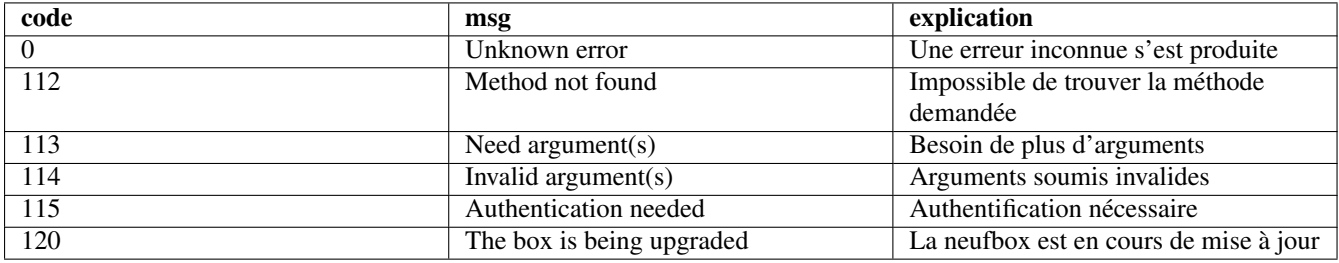

Table 1: Code d'erreur générique

## <span id="page-9-2"></span><span id="page-9-0"></span>**3 Sections**

### <span id="page-9-1"></span>**3.1 auth**

Ce module doit être utilisé pour s'authentifier et ainsi pouvoir accéder aux méthodes privées de l'API REST.

Techniquement, ce module fournit un token qui sera valide une fois authentifié et qu'il faudra utilisé en paramètre à chaque future requête.

### Exemple de requête avec l'utilisation du token

```
$ http://neufbox/api/1.0/?method=hotspot.getClientList\&token=43 ←-
   f6168e635b9a90774cc4d3212d5703c11c9302
```
Depuis le firmware 2.1.2, l'API REST et l'interface web de la neufbox utilise la même configuration pour l'authentification.

Il y a 4 configurations possible:

- désactivé,
- login/mot de passe,
- bouton de service,
- login/mot de passe et le bouton de service.

## **Warning**

Avant le firmware 2.1.2, il était impossible de désactivé l'authentification et seul l'authentification par bouton de service était disponible.

Pour s'authentifier avec un login et un mot de passe, il faut procéder comme avec l'authentification par bouton de service sauf qu'il faut utiliser en plus le paramétre hash lors de l'appel de la méthode auth.checkToken. Ce paramétre hash est la concaténation du hash du login et du hash du mot de passe.

Un hash d'une valeur est composé de 64 caractères (32 digest SHA256 en représentation hexadécimal) et se calcul ainsi (value étant la valeur a hasher et key le token):

```
fh = sha256_hash(value)
hash = hmac_sha256_hash(key, fh)
```
### [Exemple de code de hashage en C](#page-30-5)

#### <span id="page-10-0"></span>**3.1.1 Example d'authentification avec un login et un mot de passe**

#### **Note**

Exemple avec login valant *admin* et mot de passe valant *admin*.

```
$ curl -s -G http://neufbox/api/1.0/?method=auth.getToken
<?xml version="1.0" encoding="UTF-8"?>
<rsp stat="ok" version="1.0">
   <auth token="43f6168e635b9a90774cc4d3212d5703c11c9302" method="passwd" />
\langle/rsp
```

```
$ ./hash 43f6168e635b9a90774cc4d3212d5703c11c9302 admin
hash = 7aa3e8b3ed7dfd7796800b4c4c67a0c56c5e4a66502155c17a7bcef5ae945ffa
$ curl -s http://neufbox/api/1.0/?method=auth.checkToken\&token=43 ←-
   f6168e635b9a90774cc4d3212d5703c11c9302\&hash=7 ←-
   aa3e8b3ed7dfd7796800b4c4c67a0c56c5e4a66502155c17a7bcef5ae945ffa
```

```
<?xml version="1.0" encoding="UTF-8"?>
<rsp stat="ok" version="1.0">
   <auth token="43f6168e635b9a90774cc4d3212d5703c11c9302" />
```

```
\langle/rsp>
```
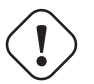

#### **Warning**

Dans la pratique, il faut que toutes ses commandes soit executés en moins de 5 secondes à cause du timeout de validité du token lors de l'utilisation de la méthode d'authentification par login/mot de passe seul.

#### <span id="page-10-1"></span>**3.1.2 auth.getToken**

- Méthode HTTP : GET
- Accès : public
- Description : retourne un nouveau token pour la procédure d'authentification, ou un code d'erreur
- Retour :
	- Si succès :
		- \* balise tag > attribut token. Valeur du nouveau token.
		- \* balise tag > attribut method = (passwd|button|all). Méthodes possibles pour s'authentifier. La valeur all signifie que toutes les méthodes d'authentification sont possibles. *(firmware >= 2.1.2)*
	- Si erreur :
		- \* balise err > attribut code contient le code d'erreur :
			- · 0 : Unknown error. Erreur interne lors de la génération du token
			- · 201 : Max token reached. Nombre maximal de tokens atteint (la limite est de 64 demandes simultanées)
			- · 205 : Authentification disabled. L'authentification est désactivée. *(firmware >= 2.1.2)*

#### Exemple :

```
<?xml version="1.0" ?>
<rsp stat="ok" version="1.0">
   <auth token="fe5be7az1v9cb45zeogger8b4re145g3" method="passwd" />
\langle/rsp>
```
#### <span id="page-11-0"></span>**3.1.3 auth.checkToken**

#### **Note**

le paramètre hash est obtenue en concaténant le hash du login et le hash du mot de passe (la longueur de cette valeur est donc de 128 caractères).

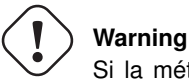

Si la méthode d'authentification autorisée est uniquement par login/mot de passe, le timeout entre le getToken et checkToken est de 5 secondes. *(firmware >= 2.1.2)*

- Méthode HTTP : GET
- Accès : public
- Description : valider un token grace à une méthode d'authentification.
- Paramètres requête :
	- token : token à valider *(obligatoire)*
	- hash : hash du login/mot de passe *(optionnel: si essai d'authentification par login/mot de passe) (firmware >= 2.1.2) (voir la note ci dessus pour la méthode du fabrication du hash)*
- Retour :
	- Si succès :
		- \* balise tag > attribut token. Valeur du token validé.
	- Si erreur :
		- \* balise err > attribut code contient le code d'erreur :
			- · 201 : Invalid session. La session n'existe pas ou est déjà authentifiée.
			- · 202 : Pre-Session timeout. Vous disposez de 5 minutes entre le getToken et le checkToken pour valider le token.
			- · 203 : Push button not pushed. Le bouton n'a pas été appuyé.
			- · 204 : Invalid login and/or password. Le login et/ou le mot de passe est invalide. *(firmware >= 2.1.2)*
			- · 205 : Authentification disabled. L'authentification est désactivée. *(firmware >= 2.1.2)*

#### Exemple d'un succès puis d'une erreur :

```
<?xml version="1.0" ?>
<rsp stat="ok" version="1.0">
  <auth token="fe5be7az1v9cb45zeogger8b4re145g3" />
\langle/rsp
```

```
<?xml version="1.0" ?>
<rsp stat="fail" version="1.0">
   <err code="203" msg="Push button not pushed" />
\langle/rsp>
```
### <span id="page-12-0"></span>**3.2 backup3g**

#### <span id="page-12-1"></span>**3.2.1 backup3g.forceDataLink**

**Note**

Existe depuis le firmware 2.1.2

- Méthode HTTP : POST
- Accès : privé
- Description : Cette méthode définie la politique d'utilisation de la 3g pour la data.
- Paramètre requête :
	- $-$  mode = (on | off|auto)
		- \* on : on force l'utilisation de la 3g
		- \* off : on interdit l'utilisation de la 3g
		- \* auto : bascule en 3g uniquement si l'adsl et/ou le ppp adsl est down *(politique par défaut sur la neufbox)*

#### <span id="page-12-2"></span>**3.2.2 backup3g.forceVoipLink**

**Note**

Existe depuis le firmware 2.1.2

- Méthode HTTP : POST
- Accès : privé
- Description : Cette méthode définie la politique d'utilisation de la 3g pour la voix.
- Paramètre :

```
- mode = (\circ n) \circ ff
```
- \* on : on force l'utilisation de la 3g
- \* off : on interdit l'utilisation de la 3g

#### <span id="page-12-3"></span>**3.2.3 backup3g.getPinCode**

#### <span id="page-12-4"></span>**Note**

Existe depuis le firmware 3.0.14

- Méthode HTTP : GET
- Accès : privé
- Description : Retourne le code pin de la clé 3g.
- Retour :
	- $-$  balise  $pin$  > attribut code. Code pin.

#### Exemple

```
<?xml version="1.0" encoding="UTF-8"?>
<rsp stat="ok" version="1.0">
   <pin code="0000" />
\langle/rsp>
```
#### <span id="page-13-0"></span>**3.2.4 backup3g.setPinCode**

#### <span id="page-13-10"></span>**Note**

Existe depuis le firmware 3.0.14

- Méthode HTTP : POST
- Accès : privé
- Description : Cette méthode définie le code pin de la clé 3g.
- Paramètre :
	- pincode =  $([0-9]{4,8})$

### <span id="page-13-1"></span>**3.3 ddns**

#### <span id="page-13-2"></span>**3.3.1 ddns.disable**

- <span id="page-13-8"></span>• Méthode HTTP : POST
- Accès : privé
- Description : Désactive le service

### <span id="page-13-3"></span>**3.3.2 ddns.enable**

- <span id="page-13-7"></span>• Méthode HTTP : POST
- Accès : privé
- Description : Active le service

#### <span id="page-13-4"></span>**3.3.3 ddns.forceUpdate**

- <span id="page-13-9"></span>• Méthode HTTP : POST
- Accès : privé
- Description : Force la mise à jour du service

#### <span id="page-13-5"></span>**3.3.4 ddns.getInfo**

- <span id="page-13-6"></span>• Méthode HTTP : GET
- Accès : privé
- Description : Renvoie des informations sur le serice de dns dynamique.
- Retour :
	- balise **ddns** > attribut **active**. =  $(\text{on} | \text{off})$ . Activation du service.
	- balise ddns > attribut service. Nom du service
	- balise ddns > attribut username. Identifiant du service
	- balise ddns > attribut password. Mot de passe du service
	- balise ddns > attribut hostname. Nom d'hôte du serivce
- balise ddns > attribut status. = (down|starting|up|updated|waiting\_wan|err\_update|err\_gprs|error\_server|error\_unknown|error\_account|error\_account\_loginpass|error\_account\_hostname|error\_account\_abuse).
- balise ddns > attribut lastupdate. Timestamp de la dernière mise à jour du service.
- balise ddns > attribut lastupdateip. Dernière ip du service.
- balise ddns > attribut lastfreeze. Timestamp du dernier gel du service (suite à une erreur du serveur). *(firmware >= 3.2.1)*
- balise ddns > attribut lastfreezetime. Nombre de secondes du gel. *(firmware >= 3.2.1)*

```
<?xml version="1.0" encoding="UTF-8"?>
<rsp stat="ok" version="1.0">
   <ddns active="on"
         service="dyndns"
         username="toto"
         password="1234"
         domain="subdomain.dyndns.org"
         status="updated"
         lastupdate="167"
         lastupdateip="109.0.249.184"
         lastfreeze=""
         lastfreezetime="" />
\langle/rsp>
```
### <span id="page-14-0"></span>**3.3.5 ddns.setService**

- <span id="page-14-3"></span>• Méthode HTTP : POST
- Accès : privé
- Description : Configurer le compte ddns
- Paramètres :
	- service = (dyndns|no-ip|ovh|dyndnsit|changeip|sitelutions)
	- username
	- password
	- hostname

#### <span id="page-14-1"></span>**3.4 dsl**

#### <span id="page-14-2"></span>**3.4.1 dsl.getInfo**

- <span id="page-14-4"></span>• Méthode HTTP : GET
- Accès : public
- Description : Renvoie des informations sur le lien ADSL.
- Retour :
	- balise dsl > attribut linemode. Mode du lien. *(firmware >= 2.1.2)*
	- balise dsl > attribut uptime. Nombre de seconde depuis la montée du lien. *(firmware >= 2.1.2)*
	- balise dsl > attribut counter. Nombre de connexion ADSL effectué. *(firmware >= 2.1.2)*
	- balise dsl > attribut crc. Nombre d'erreur CRC. *(firmware >= 2.1.2)*
- balise  $dsl >$  attribut status = (up | down). Status du lien.
- balise dsl > attribut noise\_down. Marge de bruit flux descendant.
- balise dsl > attribut noise\_up. Marge de bruit flux montant.
- balise dsl > attribut attenuation\_down. Atténuation flux descendant.
- balise dsl > attribut attenuation\_up. Atténuation flux montant.
- balise dsl > attribut rate\_down. Débit flux descendant.
- balise dsl > attribut rate\_up. Débit flux montant.

```
<?xml version="1.0" ?>
<rsp stat="ok" version="1.0">
   <dsl linemode="G.DMT" uptime="4857" counter="1" crc="0"
       status="up" noise down="4.5" noise up="4.2"
        attenuation_down="3.2" attenuation_up="5.2" rate_down="8000" rate_up="800" />
\langle/rsp>
```
### <span id="page-15-0"></span>**3.5 firewall**

#### <span id="page-15-1"></span>**3.5.1 firewall.enableSmtpFilter**

- Méthode HTTP : POST
- Accès : privé
- Description : activer le filtrage du SMTP

#### <span id="page-15-2"></span>**3.5.2 firewall.disableSmtpFilter**

- Méthode HTTP : POST
- Accès : privé
- Description : désactiver le filtrage du SMTP

#### <span id="page-15-3"></span>**3.5.3 firewall.getInfo**

- <span id="page-15-4"></span>• Méthode HTTP : GET
- Accès : privé
- Description : informations sur l'activation des différents filtrages
- Retour :
	- $-$  balise firewall  $>$  attribut mode =  $(simpler)$
	- balise firewall > balise winsharedrop > attribut active =  $(\text{on} | \text{off})$
	- balise firewall > balise icmpdrop > attribut active =  $(on|off)$
	- balise firewall > balise smtpdrop > attribut  $active = (on | of f)$

### Exemple

```
<?xml version="1.0" encoding="UTF-8"?>
<rsp stat="ok" version="1.0">
  <firewall mode="simple">
      <winsharedrop active="on" />
      <icmpdrop active="off" />
      <smtpdrop active="on" />
   </firewall>
\langle/rsp>
```
### <span id="page-16-0"></span>**3.6 hotspot**

#### <span id="page-16-1"></span>**3.6.1 hotspot.enable**

- Méthode HTTP : POST
- Accès : privé
- Description : activer le hotspot.

### <span id="page-16-2"></span>**3.6.2 hotspot.disable**

- Méthode HTTP : POST
- Accès : privé
- Description : désactiver le hotspot.

### <span id="page-16-3"></span>**3.6.3 hotspot.getClientList**

- Méthode HTTP : GET
- Accès : privé
- Description : liste des clients hotspot.

### Exemple

```
<?xml version="1.0" ?>
<rsp stat="ok" version="1.0">
  <client mac_addr="00:00:00:00:00:00" ip_addr="192.168.2.1" />
  <client mac_addr="11:11:11:11:11:11" ip_addr="192.168.2.2" />
\langle/rsp>
```
### <span id="page-16-4"></span>**3.6.4 hotspot.getInfo**

- <span id="page-16-5"></span>• Méthode HTTP : GET
- Accès : privé
- Description : informations sur le service hotspot.
- Retour :
	- balise hotspot > attribut status =  $(up | down)$
	- balise **hotspot** > attribut **enabled** =  $(\text{on} | \text{off})$

- balise hotspot > attribut mode =  $(sfr|sfr_f)$  (anciennes valeurs avant firmware 3.1: (twin\_neuf|twin\_neuf\_fon))

### Exemple

```
<?xml version="1.0" ?>
<rsp stat="ok" version="1.0">
   <hotspot status="up" enabled="on" mode="sfr" />
\langle/rsp>
```
#### <span id="page-17-0"></span>**3.6.5 hotspot.restart**

- Méthode HTTP : POST
- Accès : privé
- Description : redémarrer le service hotspot.

### <span id="page-17-1"></span>**3.6.6 hotspot.setMode**

- Méthode HTTP : POST
- Accès : privé
- Description : définir le mode hotspot.
- Paramètre requête :

```
- mode = (sfr|sfr_f)
```
### <span id="page-17-2"></span>**3.6.7 hotspot.start**

- Méthode HTTP : POST
- Accès : privé
- Description : démarrer le service hotspot (pour que le hotspot soit démarré, il faut qu'il soit activé).

#### <span id="page-17-3"></span>**3.6.8 hotspot.stop**

- Méthode HTTP : POST
- Accès : privé
- Description : arrêter le service hotspot.

### <span id="page-17-4"></span>**3.7 lan**

### <span id="page-17-5"></span>**3.7.1 lan.addDnsHost**

- <span id="page-17-6"></span>• Méthode HTTP : POST
- Accès : privé
- Description : Ajoute une entrée DNS sur le réseau local.
- Paramètre requête :
- ip
- name
- Retour :
	- $-$  balise  $lan$  > attribut ip.
	- balise lan > attribut name.
- Retour :
	- Si erreur :
		- \* balise err > attribut code contient le code d'erreur :
			- · 210 : DNS host already exist.
			- · 211 : Hostname already used.

### <span id="page-18-0"></span>**3.7.2 lan.deleteDnsHost**

- <span id="page-18-3"></span>• Méthode HTTP : POST
- Accès : privé
- Description : Supprime une entrée DNS sur le réseau local.
- Paramètre requête :
	- ip
	- name
- Retour :
	- $-$  balise **lan**  $>$  attribut **ip**.
	- $-$  balise  $lan >$  attribut name.
- Retour :
	- Si erreur :
		- \* balise err > attribut code contient le code d'erreur : · 212 : Dns IP/Host not found

### <span id="page-18-1"></span>**3.7.3 lan.getDnsHostList**

- <span id="page-18-2"></span>• Méthode HTTP : GET
- Accès : public
- Description : Liste des entrées DNS sur le réseau local.
- Retour :
	- $-$  balise  $lan$  > attribut ip.
	- $-$  balise  $lan >$  attribut name.

### Exemple

```
<?xml version="1.0" encoding="UTF-8"?>
<rsp stat="ok" version="1.0">
   <dnshost ip="192.168.1.10" name="monpc.at.home" />
\langle/rsp>
```
#### <span id="page-19-0"></span>**3.7.4 lan.getHostsList**

#### <span id="page-19-2"></span>**Note**

Existe depuis le firmware 3.0.7

- Méthode HTTP : GET
- Accès : public
- Description : liste des équipements du réseau local.
- Retour :
	- balise host > attribut name. Son nom.
	- balise host > attribut ip. Son adresse IP.
	- balise host > attribut mac. Son adresse MAC.
	- balise host > attribut iface = (lan1|lan2|lan3|lan3|wlan0). Port sur lequel il est connecté.
	- balise host > attribut probe = Date de découverte (uptime neufbox) *(firmware >= 3.2.0)*
	- balise host > attribut alive = Date de dernière activité (uptime neufbox) *(firmware >= 3.2.0)*
	- balise host > attribut type = +(pc|stb|femto|plc|. . . ) Type d'équipement *(firmware >= 3.2.0)*
	- balise host > attribut status = +(online|offline) Son état courant *(firmware >= 3.2.0)*

#### Exemple

```
<?xml version="1.0" encoding="UTF-8"?>
<rsp stat="ok" version="1.0">
   <host type="pc" name="thinkpad" ip="192.168.1.98" mac="F0:DE:F1:62:20:FA" iface=" ←-
       lan1" probe="51" alive="51" status="online"/>
    \texttt{check type="pc" name="winbox" ip="192.168.1.64" mac="00:25:9c:90:e8:ac" iface=" <math display="inline">\leftrightarrow</math>wlan0" probe="14014" alive="18295" status="online"/>
\langle/rsp>
```
#### <span id="page-19-1"></span>**3.7.5 lan.getInfo**

<span id="page-19-3"></span>**Note**

Cette méthode était privée avant le firmware 2.1.2

- Méthode HTTP : GET
- Accès : public *(privé avant le firmware 2.1.2)*
- Description : informations sur le réseau local.
- Retour :
	- balise  $lan$  > attribut  $ip\_addr$ . Adresse IP de la box.
	- balise lan > attribut netmask. Masque réseau de la box.
	- balise **lan** > attribut **dhcp\_active** = (on |off). Activation du service DHCP. *(firmware >= 3.0.7)*
	- balise lan > attribut dhcp\_start. Adresse IP du début de la plage des IP attribuée par DHCP. *(firmware >= 3.0.7)*
	- balise lan > attribut dhcp\_end. Adresse IP de fin de la plage des IP attribuée par DHCP. *(firmware >= 3.0.7)*
	- balise lan > attribut dhcp\_lease. Nombre de seconde d'attribution de l'adresse IP par DHCP. *(firmware >= 3.0.7)*

```
<?xml version="1.0" ?>
<rsp stat="ok">
   \lambda <lan ip_addr="192.168.1.1" netmask="255.255.255.0" dhcp_active="on" dhcp_start=" \leftrightarrow192.168.1.20" dhcp_end="192.168.1.100" dhcp_lease="86400" />
\langle/rsp>
```
### <span id="page-20-0"></span>**3.8 ont**

#### <span id="page-20-1"></span>**3.8.1 ont.getInfo**

- <span id="page-20-5"></span>• Méthode HTTP : GET
- Accès : public
- Description : informations sur le boitier ONT.
- Retour :
	- balise ont > attribut type = version matériel de l'ONT.
	- $-$  balise ont  $>$  attribut version = version du firmware de l'ONT.
	- $-$  balise ont  $>$  info  $>$  attribut name.
	- balise ont  $>$  info  $>$  attribut value.

#### Exemple

```
<?xml version="1.0" encoding="UTF-8"?>
<rsp stat="ok" version="1.0">
  <ont type="I-010G-Q" version="3FE53583AOXA18">
          <info name="ranging" value="OPERATION (O5)" />
          \sin 6 name="uptime" value="7 day 6 hours 10 minutes 7 seconds..." />
          <info name="receive" value="-24.190000" />
          <info name="transmit" value="0.810000" />
          <info name="lanlos" value="INACTIVE" />
          <info name="lossframe" value="INACTIVE" />
          <info name="lossgem" value="INACTIVE" />
          <info name="losssignal" value="INACTIVE" />
          <info name="errmsg" value="" />
          <info name="omcc" value="INACTIVE" />
          <info name="deactivate" value="INACTIVE" />
          <info name="ranged" value="ACTIVE" />
          <info name="phyerror" value="INACTIVE" />
          <info name="rdi" value="INACTIVE" />
          <info name="failed" value="INACTIVE" />
  </ont>
\langle/rsp>
```
### <span id="page-20-2"></span>**3.9 p910nd**

### <span id="page-20-3"></span>**3.9.1 p910nd.getInfo**

- <span id="page-20-4"></span>• Méthode HTTP : GET
- Accès : public
- Description : informations sur le service p910nd (partage réseau d'une imprimante). [http://p910nd.sourceforge.net/.](http://p910nd.sourceforge.net/)

#### • Retour :

- balise **p910nd** > attribut status =  $(\text{up}| \text{down})$ . Status du service.
- balise p910nd > attribut bidir = (on|off). Activation du mode bidirectionnel.

#### Exemple

```
<?xml version="1.0" ?>
<rsp stat="ok" version="1.0">
  <p910nd status="up" bidir="on" />
\langle/rsp>
```
### <span id="page-21-0"></span>**3.10 ppp**

#### <span id="page-21-1"></span>**3.10.1 ppp.getCredentials**

- Méthode HTTP : GET
- Accès : privé
- Description : informations sur le login et le mot de passe ppp.
- Retour :
	- balise ppp > attribut login. Login ppp.
	- balise ppp > attribut password. Mot de passe ppp.

### Exemple

```
<?xml version="1.0" ?>
<rsp stat="ok" version="1.0">
  <ppp login="0123456789@neufpnp" password="neufpnp" />
\langle/rsp>
```
#### <span id="page-21-2"></span>**3.10.2 ppp.getInfo**

- Méthode HTTP : GET
- Accès : public
- Description : informations sur le lien ppp.
- Retour :
	- balise **ppp** > attribut status =  $(\text{up} | \text{down})$ . Status du lien.
	- balise ppp > attribut ip\_addr. Adresse IP du lien.

### Exemple

```
<?xml version="1.0" ?>
<rsp stat="ok" version="1.0">
   <ppp status="up" ip_addr="84.124.83.43" />
\langle/rsp>
```
#### <span id="page-22-0"></span>**3.10.3 ppp.setCredentials**

- <span id="page-22-7"></span>• Méthode HTTP : POST
- Accès : privé
- Description : définir le login et le mot de passe ppp.
- Paramètre requête :
	- login
	- password

### <span id="page-22-1"></span>**3.11 smb**

#### <span id="page-22-2"></span>**3.11.1 smb.getInfo**

- <span id="page-22-5"></span>• Méthode HTTP : GET
- Accès : public
- Description : informations sur le service SMB (partage de fichier windows)
- Retour :
	- balise smb > attribut  $active = (on | off)$ . Activation.
	- balise smb > attribut status = (up|down|starting|installing|error\_unknown). Status du service.
	- balise smb > attribut name. Nom du service.
	- balise smb > attribut workgroup. Workgroup.
	- balise smb > share > attribut name. Nom du partage.
	- balise smb > share > attribut uuid. UUID de la partition contenant le partage.
	- balise smb > share > attribut dir. Répertoire du partage.
	- balise smb > share > attribut online = (true|false). Le partage est disponible (la partition est accessible, ie. la clé USB est branchée).

#### Exemple

```
<?xml version="1.0" ?>
<rsp stat="ok" version="1.0">
  <smb active="on" status="up" name="NeufBox" workgroup="Workgroup">
    <share name="photos" uuid="5C61-1D8D" dir="/photos" online="true"/>
  \langle/smb\rangle\langle/rsp>
```
### <span id="page-22-3"></span>**3.12 system**

- <span id="page-22-4"></span>**3.12.1 system.getInfo**
- <span id="page-22-6"></span>• Méthode HTTP : GET
- Accès : public
- Description : informations système.
- Retour :
- balise system > attribut product\_id. L'ID du produit: \$(NB)-\$(HARD)-\$(HARD\_VERSION).
- balise system > attribut mac\_addr. L'adresse MAC de la neufbox.
- balise system > attribut net mode =  $(roter|bridge)$ .
- balise system > attribut net\_infra =  $(\text{ads} \mid \text{fth} | \text{qprs})$ . Connexion internet principale de la box.
- balise system > attribut uptime. Temps d'activité de la box en seconde.
- balise system > attribut version\_mainfirmware. Version du firmware de la box: \$(NB)-MAIN-R\$(VERSION).
- balise system > attribut version\_rescuefirmware.
- balise system > attribut version\_bootloader.
- balise system > attribut version\_dsldriver. *(indisponible sur NB5) (firmware >= 2.1.2)*
- balise system > attribut current\_datetime. Date actuelle sous le format : "%Y%m%d%H%M". *(firmware >= 3.2.0)*
- balise system > attribut refclient. Référence client. *(firmware >= 3.2.0)*

```
<?xml version="1.0" ?>
<rsp stat="ok" version="1.0">
  <system product_id="NB5-SER-r1"
           mac_addr="00:17:33:80:02:4a"
           net_mode="router"
           net_infra="adsl"
           uptime="76913"
           version_mainfirmware="NB5-MAIN-R2.1.2"
           version_rescuefirmware="NB5-RESCUE-R1.0.3"
           version_bootloader="NB5-BOOTLOADER-R05"
           version_dsldriver="NB4-A2pB024k2"
           current_datetime="201109210941"
           refclient="" />
\langle/rsp>
```
#### <span id="page-23-0"></span>**3.12.2 system.getWpaKey**

- Méthode HTTP : GET
- Accès : privé
- Description : clé WPA par défaut de la box.

#### Exemple

```
<?xml version="1.0" ?>
<rsp stat="ok" version="1.0">
   <system wpa_key="thazcynshag4knahadza" />
\langle/rsp>
```
#### <span id="page-23-1"></span>**3.12.3 system.reboot**

<span id="page-23-2"></span>**Note** Existe depuis le firmware 3.0.7

- Méthode HTTP : POST
- Accès : privé
- Description : Redémarrer la box.

#### <span id="page-24-0"></span>**3.12.4 system.setNetMode**

- Méthode HTTP : POST
- Accès : privé
- Description : définir le mode réseau de la box.
- Paramètre requête :
	- $-$  mode =  $(router|bridge)$

### <span id="page-24-1"></span>**3.12.5 system.setRefClient**

- <span id="page-24-4"></span>• Méthode HTTP : POST
- Accès : privé
- Description : Définit la référence client.
- Paramètre requête :

– refclient

### <span id="page-24-2"></span>**3.13 voip**

### <span id="page-24-3"></span>**3.13.1 voip.getCallhistoryList**

<span id="page-24-5"></span>**Note** Existe depuis le firmware 3.0.7

#### • Méthode HTTP : GET

- Accès : privé
- Description : historique des appels téléphonique.
- Retour :
	- balise calls > balise call > attribut type =  $(\text{pstn}|voiplradio)$ . Type de lien utilisé.
	- balise calls > balise call > attribut direction =  $(incoming | outgoing)$ . Sens de l'appel.
	- balise calls > balise call > attribut number. Numéro de téléphone.
	- balise calls > balise call > attribut length. Temps en seconde de l'appel.
	- balise calls > balise call > attribut date. Date en format UNIX de l'appel.

### Exemple

```
<?xml version="1.0" encoding="UTF-8"?>
<rsp stat="ok" version="1.0">
    <calls>
        <call type="voip" direction="incoming" number="065042 XXXX" length="125" date=" ←-
           1281111795" />
        <call type="voip" direction="incoming" number="044512 XXXX" length="31" date=" ←-
           1281111845" />
    \langle/calls>
</rsp>
```
#### <span id="page-25-0"></span>**3.13.2 voip.getInfo**

- <span id="page-25-6"></span>• Méthode HTTP : GET
- Accès : privé
- Description : informations sur la voix sur IP.
- Retour :
	- balise voip > attribut status =  $(\text{up}| \text{down})$ . Status du service VOIP.
	- balise voip > attribut infra = (adsl|ftth|gprs). Lien utilisé pour la VOIP. *(firmware >= 2.1.2)*
	- balise voip > attribut hook\_status = (onhook|offhook|unknown). Status du combiné (onhook = raccroché). *(firmware >= 3.0.7)*
	- balise voip > attribut callhistory\_active = (on|off). Activation de l'historique des appels. *(firmware >= 3.0.7)*

### Exemple

```
<?xml version="1.0" ?>
<rsp stat="ok" version="1.0">
   <voip status="up" infra="adsl" hook_status="onhook" callhistory_active="on" />
\langle/rsp>
```
#### <span id="page-25-1"></span>**3.13.3 voip.restart**

- Méthode HTTP : POST
- Accès : privé
- Description : redémarrer la voip.

#### <span id="page-25-2"></span>**3.13.4 voip.start**

- Méthode HTTP : POST
- Accès : privé
- Description : démarrer la voip.

#### <span id="page-25-3"></span>**3.13.5 voip.stop**

- Méthode HTTP : POST
- Accès : privé
- Description : arrêter la voip.

### <span id="page-25-4"></span>**3.14 wan**

#### <span id="page-25-5"></span>**3.14.1 wan.getInfo**

#### <span id="page-25-7"></span>**Note**

Cette méthode était privée avant le firmware 3.0.6

- Méthode HTTP : GET
- Accès : public *(privé avant le firmware 3.0.6)*
- Description : informations génériques sur la connexion internet.
- Retour :
	- balise wan > attribut status =  $(\text{up} | \text{down})$ . Status de la connexion internet.
	- balise wan > attribut uptime. Temps de connexion internet.
	- balise wan > attribut ip\_addr. Adresse IP internet.
	- balise wan > attribut infra = (adsl|ftth|gprs). Lien utilisé pour la connexion internet. *(firmware >= 2.1.2)*

```
<?xml version="1.0" ?>
<rsp stat="ok" version="1.0">
   <wan status="up" uptime="29873" ip_addr="10.23.40.20" infra="adsl" />
\langle/rsp>
```
### <span id="page-26-0"></span>**3.15 wlan**

<span id="page-26-1"></span>Il y a différents modes radio sur les neufbox. Chaque neufbox supporte une liste de modes radio:

- La NB6 et la NB5 supportent les modes 11n, 11b/g/n et 11b/g ;
- La NB4 et la CiBox supportent les modes 11b, 11b/g et auto.

Ci dessous, vous trouverez la correspondance entre les intitulés des modes radio et les valeurs utilisées en interne dans le système et dans l'API REST.

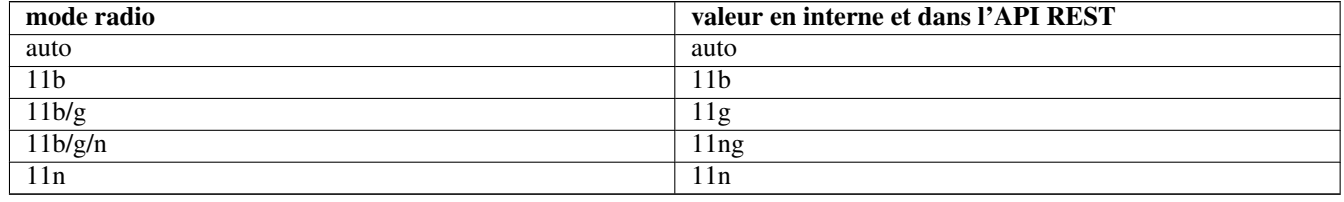

#### **Note**

A partir des versions 2.1 du firmware, la représentation du mode wifi a changé pour plus de clarté et de simplicité. Voici la table de correspondance entre les anciennes et les nouvelles valeurs :

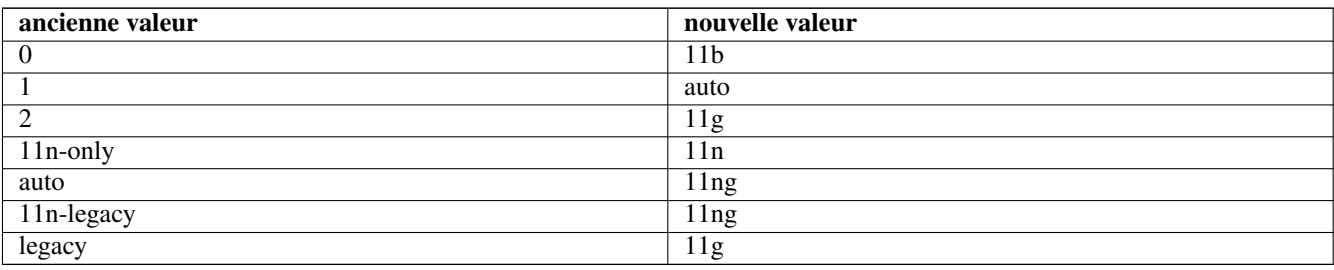

### <span id="page-27-0"></span>**3.15.1 wlan.enable**

- Méthode HTTP : POST
- Accès : privé
- Description : activer le WiFi.

### <span id="page-27-1"></span>**3.15.2 wlan.disable**

- Méthode HTTP : POST
- Accès : privé
- Description : désactiver le WiFi.

### <span id="page-27-2"></span>**3.15.3 wlan.getClientList**

- Méthode HTTP : GET
- Accès : privé
- Description : liste des clients WiFi.

### Exemple

```
<?xml version="1.0" ?>
<rsp stat="ok" version="1.0">
  <client mac_addr="01:02:03:04:05:06" ip_addr="192.168.1.23" />
  <client mac_addr="06:07:08:09:10:11" ip_addr="192.168.1.24" />
\langle/rsp>
```
### <span id="page-27-3"></span>**3.15.4 wlan.getInfo**

<span id="page-27-4"></span>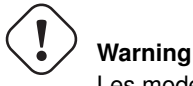

Les modes wifi ont changé à partir de la 2.1: [table de correspondance.](#page-26-1)

- Méthode HTTP : GET
- Accès : privé
- Description : informations sur le WiFi.
- Retour :
	- balise wlan > attribut  $active = (on | off)$ . Activation.
	- balise wlan > attribut channel. Canal.
	- balise wlan > attribut mode =  $($ auto $|11b|11q|11n|11nq)$ . Mode radio.
	- balise wlan > attribut mac\_filtering = (whitelist|blacklist|off). Activation du filtrage mac. *(firmware >= 3.0.7)*
	- balise wlan > balise wl0 > attribut ssid. Nom du réseau.
	- balise wlan > balise wl0 > attribut enc = (OPEN|WEP|WPA-PSK|WPA2-PSK|WPA-WPA2-PSK). Encryption. *(Nouveaux modes à partir du firmware 2.1)*
- balise wlan > balise wl0 > attribut enctype = (tkip|aes|tkipaes). *(firmware >= 3.2.0)*
- balise wlan > balise wl0 > attribut keytype =  $($ ascii|hexa).
- balise wlan > balise wl0 > attribut wpakey. Clé WPA.
- balise wlan > balise wl0 > attribut wepkey. Clé WEP primaire.

```
<?xml version="1.0" ?>
<rsp stat="ok" version="1.0">
   <wlan active="on" channel="11" mode="11ng" mac_filtering="off">
     <wl0 ssid="NEUF_0060" enc="WPA-PSK" keytype="ascii" wpakey="thazcynshag4knahadza" ←-
         wepkey="" />
   </wlan>
 \langle/rsp>
```
### <span id="page-28-0"></span>**3.15.5 wlan.setChannel**

- Méthode HTTP : POST
- Accès : privé
- Description : définir le canal WiFi.
- Paramètre requête :
	- channel (entre 1 et 13)

### <span id="page-28-1"></span>**3.15.6 wlan.setWl0Enc**

- Méthode HTTP : POST
- Accès : privé
- Description : définir la sécurité du réseau WiFi.
- Paramètre requête :
	- enc = (OPEN|WEP|WPA-PSK|WPA2-PSK|WPA-WPA2-PSK)

### <span id="page-28-2"></span>**3.15.7 wlan.setWl0Enctype**

<span id="page-28-3"></span>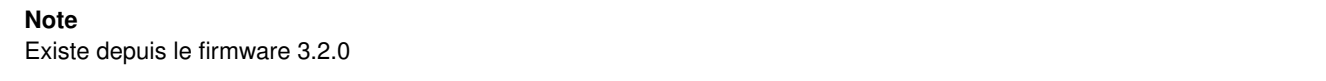

- Méthode HTTP : POST
- Accès : privé
- Description : définir le type de clé WPA.
- Paramètre requête :
	- enctype = (tkip|aes|tkipaes)

### <span id="page-29-0"></span>**3.15.8 wlan.setWl0Keytype**

- Méthode HTTP : POST
- Accès : privé
- Description : définir le type de clé WEP.
- Paramètre requête :
	- $-$  keytype = (ascii|hexa)

### <span id="page-29-1"></span>**3.15.9 wlan.setWl0Ssid**

- Méthode HTTP : POST
- Accès : privé
- Description : définir le nom du réseau WiFi.
- Paramètre requête :
	- ssid

#### <span id="page-29-2"></span>**3.15.10 wlan.setWl0Wepkey**

- Méthode HTTP : POST
- Accès : privé
- Description : définir la clé WEP.
- Paramètre requête :
	- wepkey

#### <span id="page-29-3"></span>**3.15.11 wlan.setWl0Wpakey**

- Méthode HTTP : POST
- Accès : privé
- Description : définir la clé WPA.
- Paramètre requête :
	- wpakey

### <span id="page-29-4"></span>**3.15.12 wlan.setWlanMode**

## **Warning**

Les modes wifi ont changé à partir de la 2.1: [table de correspondance.](#page-26-1)

- Méthode HTTP : POST
- Accès : privé
- Description : définir le mode radio WiFi.
- Paramètre requête :
	- $-($ *Pour NB5/NB6* $)$  mode =  $(11n|11nq|11q)$
	- $-$  *(Pour NB4/CIBOX)* mode =  $(11b|11g|auto)$

#### <span id="page-30-0"></span>**3.15.13 wlan.start**

- Méthode HTTP : POST
- Accès : privé
- Description : démarrer le WiFi (pour que le WiFi soit démarré, il faut qu'il soit activé).

#### <span id="page-30-1"></span>**3.15.14 wlan.stop**

- Méthode HTTP : POST
- Accès : privé
- Description : arrêter le WiFi.

### <span id="page-30-2"></span>**3.15.15 wlan.restart**

- Méthode HTTP : POST
- Accès : privé
- Description : redémarrer le WiFi.

### <span id="page-30-3"></span>**4 Annexe**

### <span id="page-30-4"></span>**4.1 Code de hashage en C**

#### <span id="page-30-5"></span>hash.c

```
#include <string.h>
#include <stdlib.h>
#include <stdio.h>
#include <etk/crypt.h>
int crypto_hmac_sha256_hash(char *key, char *msg, char **result)
{
        unsigned char digest[32];
        int i;
        if(msg == NULL){
                return -1;
        }
        *result = calloc(1, 32 \times 2 + 1);
        if (*result == NULL)
        {
                return -1;
```

```
}
        etk_sha256_hmac((uint8_t*) msg, strlen(msg), (uint8_t*) key,
                        strlen(key), digest);
        for (i = 0; i < 32; i++){
                snprintf((*result) + 2 * i, 3,
                         "%02x", (unsigned char) digest[i]);
        }
        return 0;
}
int crypto_sha256_hash(char *msg, char **result)
{
        unsigned char digest[32];
        int i;
        if (msg == NULL)
        {
                return -1;
        }
        *result = calloc(1, 32 \times 2 + 1);
        if (*result == NULL){
                return -1;
        }
        etk_sha256((uint8_t*) msg, strlen(msg), digest);
        for (i = 0; i < 32; i++){
                snprintf((*result) + 2 * i, 3,
                         "%02x", (unsigned char) digest[i]);
        }
        return 0;
}
int main(int argc, char **argv)
{
        char* value_prehash = NULL, *value_hashed = NULL;
        int ret = 0;if(\arg c != 3)
        {
                fprintf(stderr,
                        "Usage: %s <token> <value to hash>\n", argv[0]);
                return 1;
        }
        if(crypto_sha256_hash(argv[2], \&value prehash) != 0)
        {
                fprintf(stderr, "crypto_sha256_hash failed !\n");
                ret = 1;goto clean;
        }
        if(crypto_hmac_sha256_hash(argv[1],
```

```
value_prehash,
                                    &value_hashed) != 0)
        {
                fprintf(stderr, "crypto_hmac_sha256_hash failed !\n");
                ret = 1;goto clean;
        }
        printf("hash = s\s\n", value_hashed);
clean:
        free(value_prehash);
        free(value_hashed);
        return ret;
}
```
### Compilation

```
$ gcc -lm -lz -ltropicssl hash.c -o hash
$ ./hash
Usage: ./hash <token> <value to hash>
```
### <span id="page-32-0"></span>**5 Crédits**

### <span id="page-32-1"></span>**5.1 Remerciements**

Merci à la communauté pour toutes les suggestions de nouvelles fonctionnalités, pour les remontées de problèmes, etc. Merci en particulier à:

- VincentAlex
- Gandalf
- SGDA